# Introduction to the MondoPad

## **Contents**

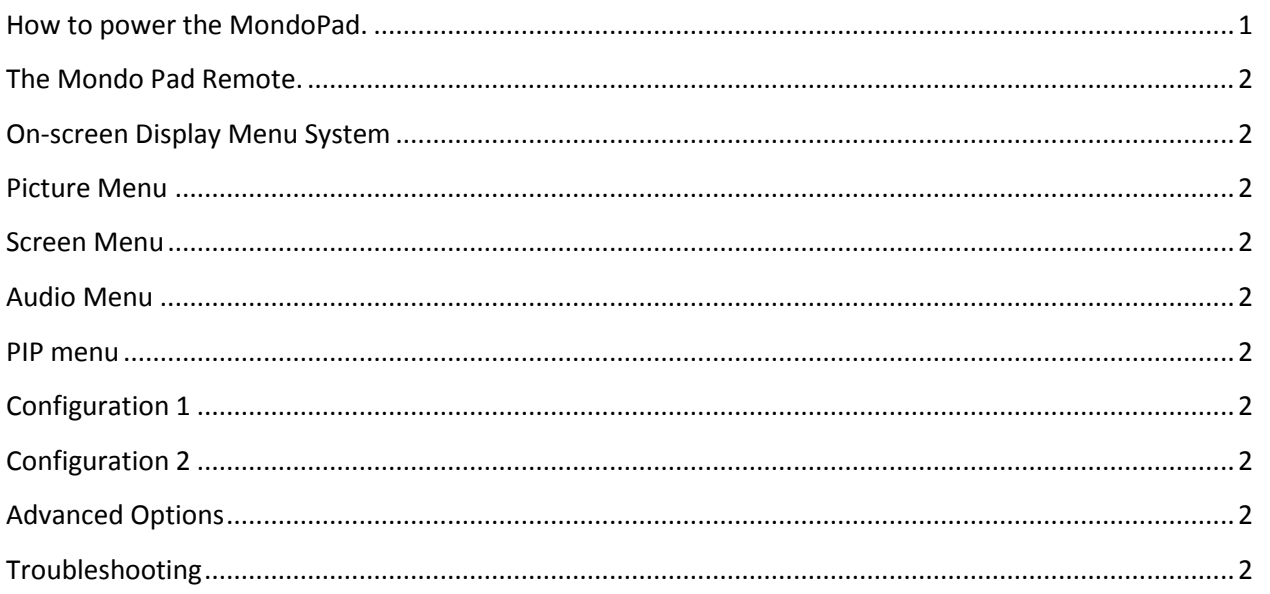

### How to power the MondoPad.

- a. Verify that it is plugged in.
- b. Press power button on either the Remote or from the right side of the MondoPad.

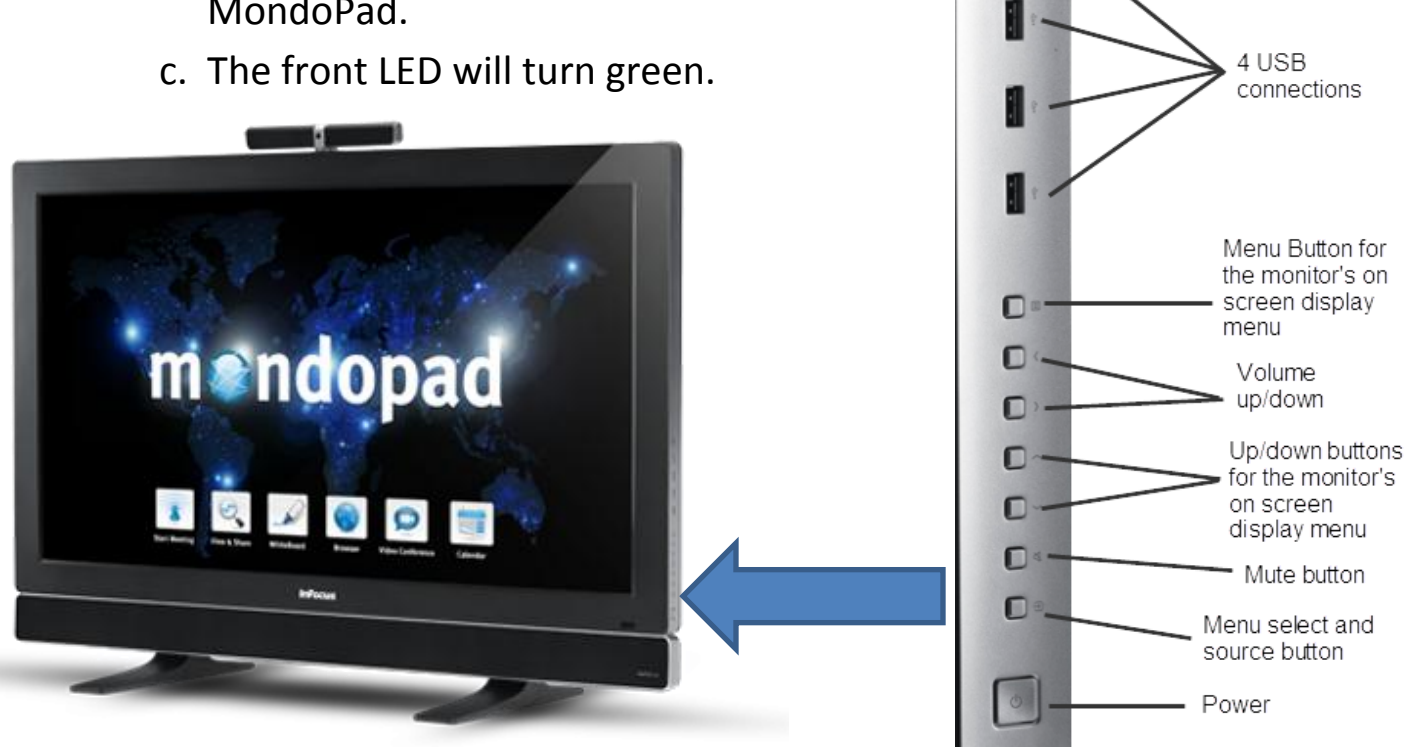

USB-B Jack

н

#### **The Mondo Pad Remote.**

The remote has the following buttons:

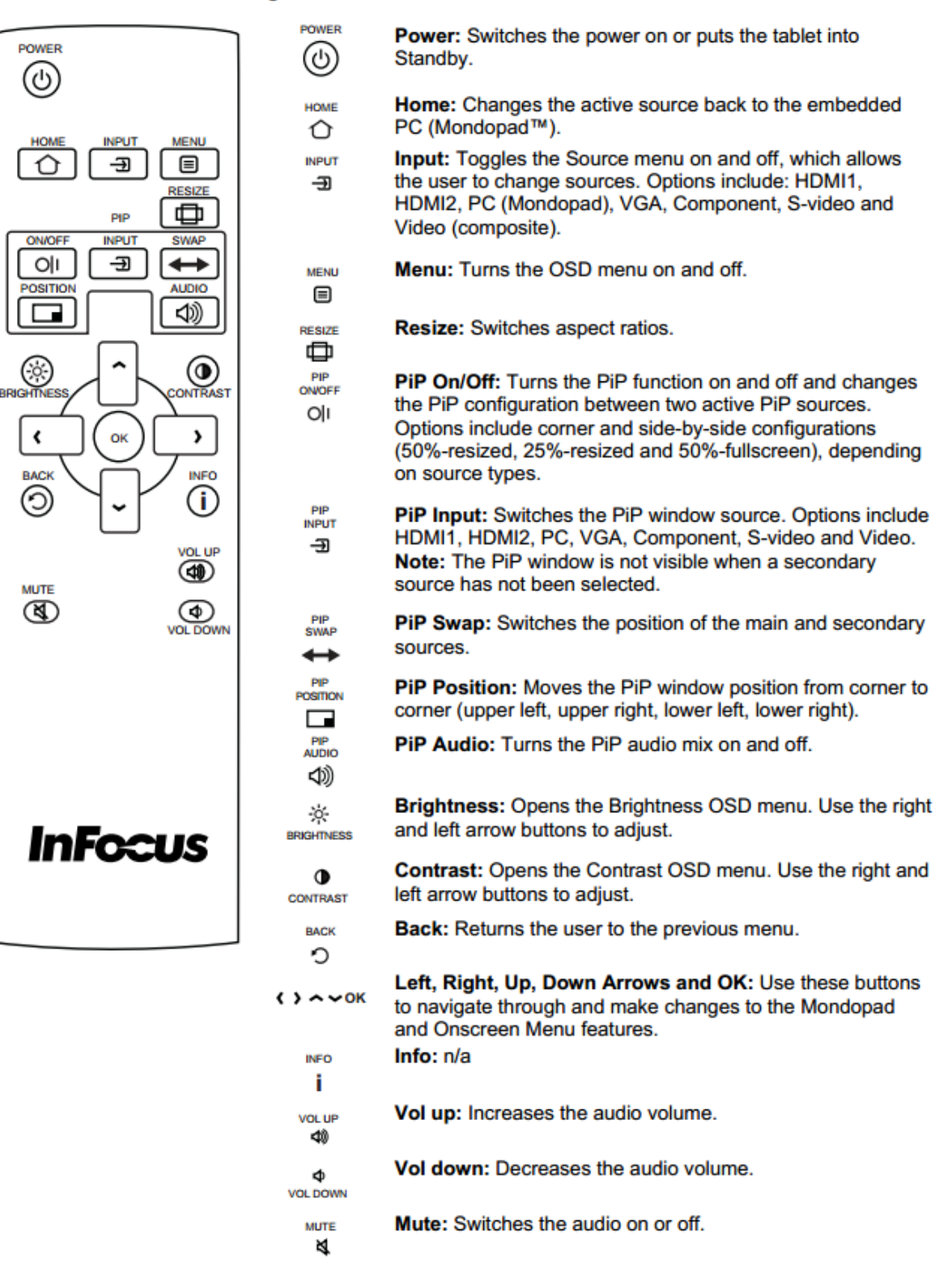

#### **On-screen Display Menu System**

The OSD provides the user the ability to control the Mondopad™ display. This is different than the Mondopad collaboration software described earlier in this guide.

To access the OSD, press the Menu button on the remote or the keypad located on the righthand side of the tablet.

Use the up and down arrows on the remote or keypad to scroll through the menu options and press OK to enter the highlighted menu. Use the up and down arrows and OK button to select the item you would like to adjust. Left and right arrow buttons are used to make adjustments.

When your adjustments are complete, press the Back button to go to a different menu or press the Menu button to exit the OSD menu entirely.

The following pages describe each of the OSD menus in detail.

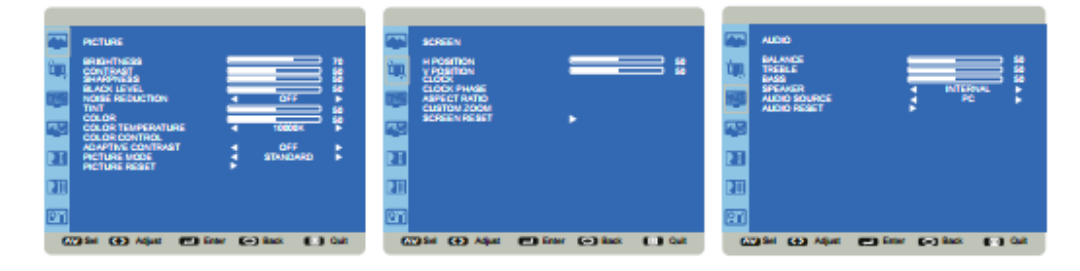

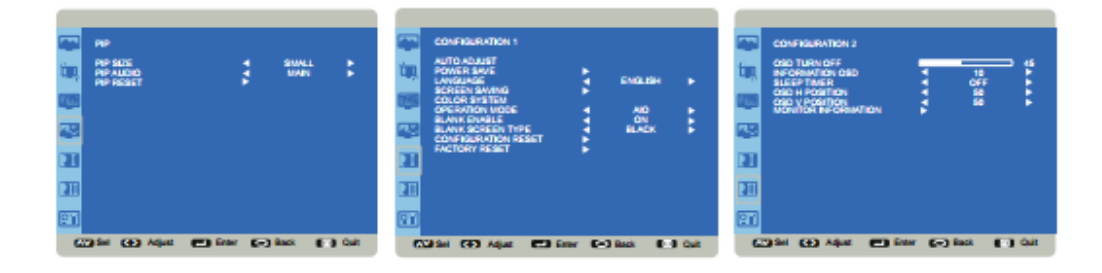

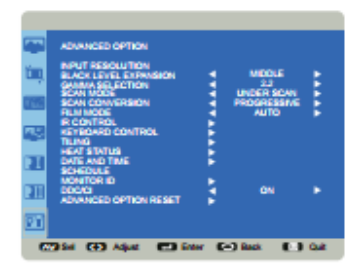

#### **Picture Menu**

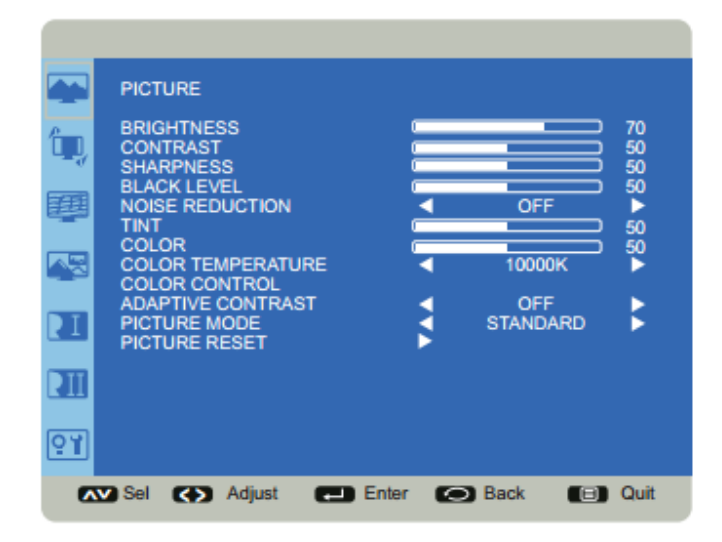

**Brightness:** changes the intensity of the image. Range: 0-100. (Default 70.)

Contrast: controls the degree of difference between the lightest and darkest parts of the picture and changes the amount of black and white in the image. Range: 0-100. (Default 50.)

**Sharpness:** changes the clarity of the edges of a video image. Range: 0-100. (Default 50.)

Black Level: changes the level of brightness at the darkest (black) part of the image. Range: 0-100. (Default 50.)

Noise Reduction: reduces temporal and/or spatial noise in the image. Options include: Off (default), Low, Middle and High.

Tint: adjusts the red-green color balance in the image of NTSC video images. The tint setting applies to NTSC video sources only. Range: 0-100. (Default 50.)

Color: adjusts the image from black and white to fully saturated color. Range: 0-100. (Default 50.)

Color Temperature: changes the intensity of the colors. Options include: Native, User, 5000K, 6500K, 7500K, 9300K and 10000K (default).

Color Control: allows the user to finely adjust individual red, green and blue colors. Color Temperature must be set to User to access this feature. Range: 0-255 for each color.

Adaptive Contrast: When set to On, this feature helps enhance image contrast when displaying dark scenes. Options: Off (default) and On.

Picture Mode: provides different preset picture modes to choose from. Options include: Standard (default), HighBright, Soft and sRGB (for VGA only).

Picture Reset: resets all Picture menu items to factory default settings. Options: Yes and No.

#### **Screen Menu**

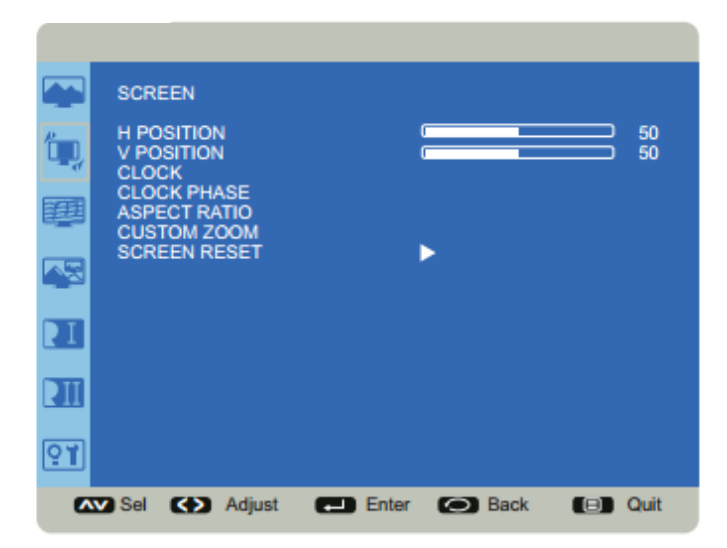

H Position: adjusts the horizontal position of the image. Range: 0-100. (Default 50.)

V Position: adjusts the vertical position of the image. Range: 0-100. (Default 50.)

Clock: adjusts the width of the image (For VGA input only). Range: 0-100.

Clock Phase: adjusts the focus, clarity and stability of the image (For VGA input only). Range: 0-100.

Aspect Ratio: adjusts the ratio of the image width to image height. Options: Auto, Native, 4:3, and Custom.

Custom Zoom: allows the user to adjust zoom, horizontal zoom, vertical zoom, horizontal position and vertical position of the image. Aspect Ratio must be set to Custom to access this feature. Range: 0-100 for each item.

Screen Reset: resets all Screen menu items to factory default settings. Options: Yes and No.

#### **Audio Menu**

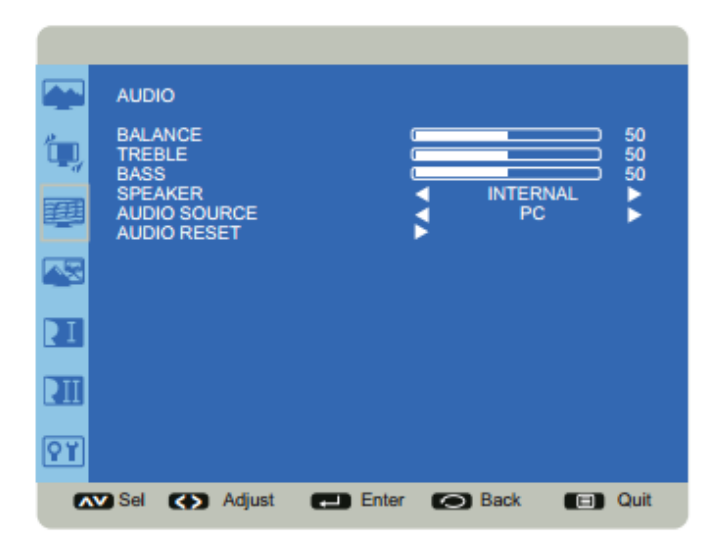

Balance: adjusts the balance between the left and right audio outputs. Range: 0-100. (Default 50.)

Treble: adjusts higher pitched (treble) audio sounds. Range: 0-100. (Default 50.)

Bass: adjusts lower-pitched (bass) audio sounds. Range: 0-100. (Default 50.)

Speaker: controls whether both the internal and external speakers (sound bar, etc.) or just external speakers are used. Options include: Internal (both internal and external speakers operate) and External (only external speakers operate). Default Internal.

Audio Source: selects the audio input source. Options include: PC (default), Audio1, Audio2 and HDMI<sup>®</sup>.

Audio Reset: resets all Audio menu items to factory default settings. Options: Yes and No.

#### **PIP** menu

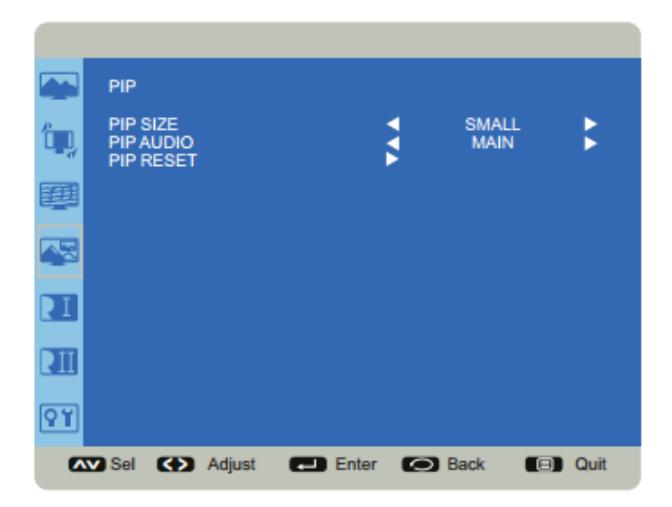

PIP Size: changes the size of the PiP window used in the Corner-to-Corner configuration. Options include: Small (default), Middle and Large.

PIP Audio: switches the audio source from the main source to the PiP source. Options include: Main (default) and Sub.

PIP Reset: resets all PIP menu items to factory default settings. Options: Yes and No.

The PiP feature allows the user to display two distinct sources simultaneously on the InFocus Mondopad™. These are the supported combinations and configurations:

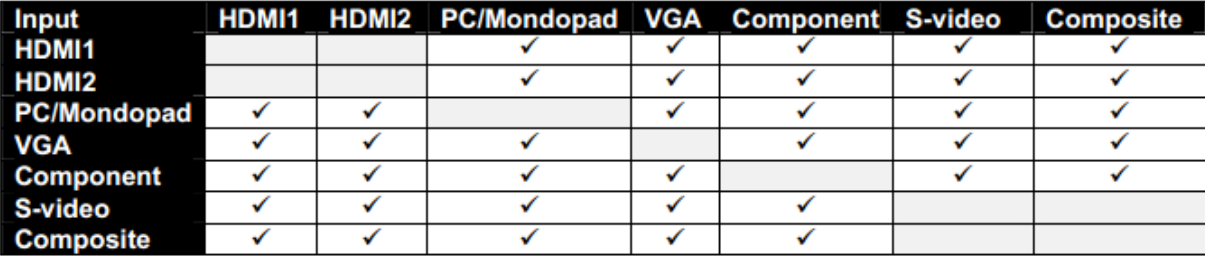

When the Main picture is PC/Mondopad™, the following configurations are available:

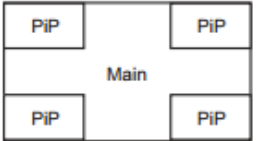

#### **Corner-to-Corner**

When the Main picture is not PC/Mondopad, the following configurations are available:

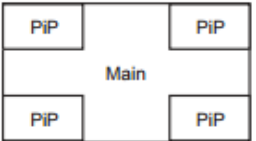

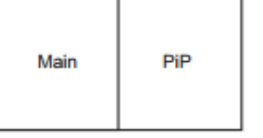

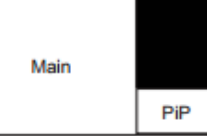

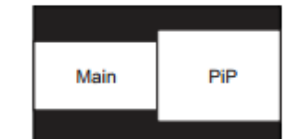

**Corner-to-Corner** 

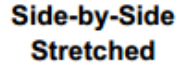

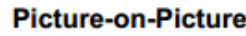

Side-by-Side **Native** 

To change the PiP source: Press remote PiP Input button.

To swap the main and PiP sources: Press the remote's PiP Swap button.

To change the PiP position for Corner-to-Corner configurations: Press the PiP Position button to move from corner to corner or use the arrow keys on the remote or keypad to finely adjust the PiP position.

To switch PiP configurations when the Main window is not PC/Mondopad: Press the PiP On/Off button to toggle between the available configuration options.

To change the audio source between the Main and PiP windows: Go to the PiP Audio option in the PiP menu and choose Main or Sub.

To change the PiP window size: Press the Menu button on the remote or keypad and go to the PiP Size option in the PiP menu.

To reset the PiP feature to factory default settings: Press the Menu button on the remote or keypad and go to the PiP Reset option in the PiP menu.

### **Configuration 1**

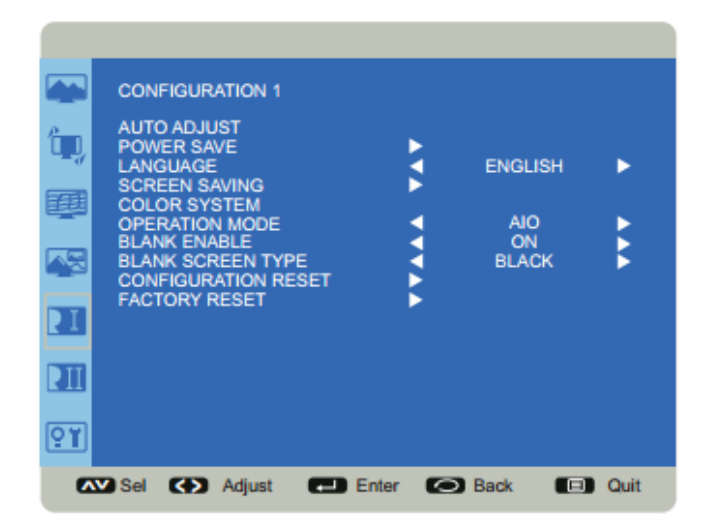

Auto Adjust: automatically adjusts the display of an external VGA source image. Press OK on the remote to activate.

Power Save: allows the user to select whether the Mondopad™ goes into a standby state after no computer or video source has been detected during three consecutive search cycles. Options include: RGB On/Off and Video On/Off. (Default: RGB On & Video On.)

Language: switches the OSD menu language. Options include: English (default), Italian, German, French, Spanish, Polish, Turkish, Swedish and Simplified Chinese.

Screen Saving: reduces the risk of image persistence. Opening this submenu allows the user to select cooling fan, brightness and screen shift behavior.

> **Cooling Fan:** When set to Auto, the fan automatically adjusts based on the internal temperature of the tablet. When set to On, the fan remains on regardless of internal temperature. Options include: Auto (default) and On.

**Brightness:** When enabled, reduces brightness and disables brightness adjustment in the Picture menu. Options include: On and Off (default).

ScreenShift: selects the time interval for the image size to expand slightly and shift the position of pixels in four directions (up, down, left and right). Options: Off (default) and a range of 10-900 in increments of 10.

Color System: (Applies to composite and S-video signals only.) When Auto is on, the tablet attempts to pick the video standard automatically based on the input signal. If Mondopad is unable to detect the standard correctly, the colors might appear incorrect or "torn." If this happens, the user can select the proper video standard. Options include: Auto, NTSC, PAL, SECAM, NTSC 4.43 and PAL-60.

Operation Mode: When Monitor is enabled, Mondopad™ acts like a simple monitor and only displays external source devices. (The Mondopad collaboration software is unavailable.) When AIO (All-in-One) is enabled, both the Mondopad collaboration software and external source devices are displayed. Options: Monitor and AIO (default).

Blank Enable: allows the user to display a blank image when the tablet is in Monitor mode (see Operation Mode above) and no source is detected. Options include: On and Off (default).

Blank Screen Type: defines the image displayed when the tablet is in Monitor mode (see Operation Mode above) and no source is detected. Options include: Black (default), Blue, White and (InFocus) Logo.

Configuration Reset: resets all Configuration 1 and Configuration 2 menu items to factory default settings. Options: Yes and No.

Factory Reset: resets all menu items to factory default settings. Options: Yes and No.

### **Configuration 2**

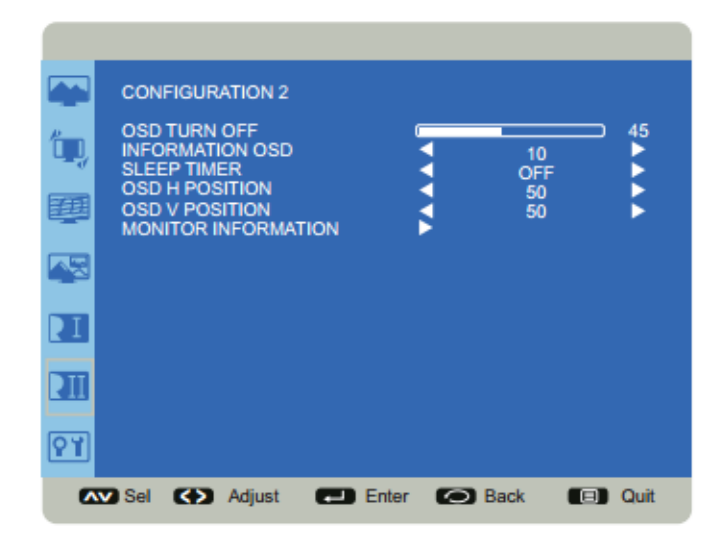

OSD Turn Off: controls how many seconds the OSD menu remains on the screen Range: 5-120 (seconds). (Default: 45)

Information OSD: controls how many seconds the Information OSD remains on the screen. Options include: Off and a range of 1-10 (seconds) in increments of 1. (Default: 10)

Sleep Timer: adjusts the time when the Mondopad™ automatically shuts off. Options include: Off (default) and range of 1-24 (hours) in increments of 1.

OSD H Position: adjusts the horizontal position of the OSD menu. Range: 0-100. (Default: 50)

OSD V Position: adjusts the vertical position of the OSD menu. Range: 0-100. (Default: 50)

Monitor Information: This read-only submenu displays the model name, serial number, firmware version and amount of time the product has been powered on (hours/minutes).

#### **Advanced Options**

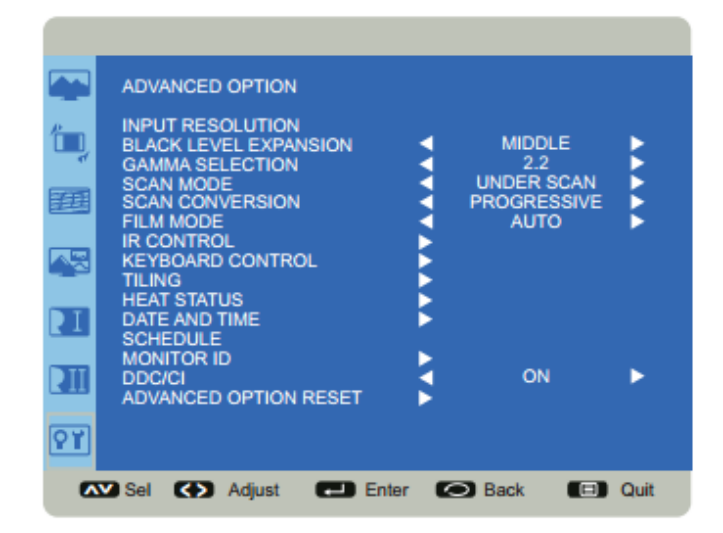

Input Resolution: sets the resolution of the VGA input. This is only required when the tablet is unable to detect the VGA input resolution correctly. Options include: 1024 x 768, 1280 x 768, 1360 x 768, 1366 x 768, 640 x 480, 720 x 480, 852 x 480, 800 x 600, 1064 x 600, 720 x 576, 1400 x1050, 1680 x 1050, 720 x 400, 640 x 400, 1440 x 900, 1600 x 900 and Auto.

Black Level Expansion: reveals additional details in black/dark areas of video inputs. Options include: Low, Middle, High and Off (default).

Gamma Selection: adjusts the gamma value of the image and optimizes image brightness and contrast. Options include: Native, 2.2 (default), 2.4 and S Gamma.

Scan Mode: removes noise around the edges of a video image. Options include: Under scan (default for VGA sources) and Over scan (default for video sources).

Scan Conversion: adjusts the conversion of source images. Options include: Interlace and Progressive (recommended).

Film Mode: controls film mode detection and determines whether the original source of the input video was film or video. Options include: Auto (default) and Off.

**IR Control:** disables and enables the IR sensor on the tablet. Options include: Normal (default; IR is enabled) and Lock (IR is disabled).

Keyboard Control: disables and enables the keypad on the right-hand side of the tablet. Options include: Lock (keypad is disabled) and Unlock (default; keypad is enabled).

Tiling: This feature only supported in Monitor Mode.

Heat Status: displays the current internal temperature of the Mondopad<sup>TM</sup>  $(+/-5^{\circ})$  and the cooling fan settings. To change the fan settings, go to the Configuration 1 menu and choose the Screen Saving option.

Date and Time: lists the current date and time information of the Mondopad internal clock and allows the user to make date and time adjustments. Options include: Year, Month, Day, Hour, Minute, Daylight Saving Time.

Schedule: (Supported in Monitor Mode only) enables the user to create up to seven distinct on/off schedules for Mondopad. For each schedule, the user optionally selects the time Mondopad should turn on and off, which input source is automatically activated (if desired) and what day(s) this occurs.

Monitor ID: set the identification number of the Mondopad™ tablet via the RS232C connection. Each tablet must have a unique identification number when multiple tablets are connected. Range: 1-26. (Default; 1)

DDC/CI: enables and disables DDC/CI communication. Options include: On (default) and Off.

Advanced Option Reset: resets all Advanced Option menu items to factory default settings. Options: Yes and No.

## **Troubleshooting**

#### **Physical Issues**

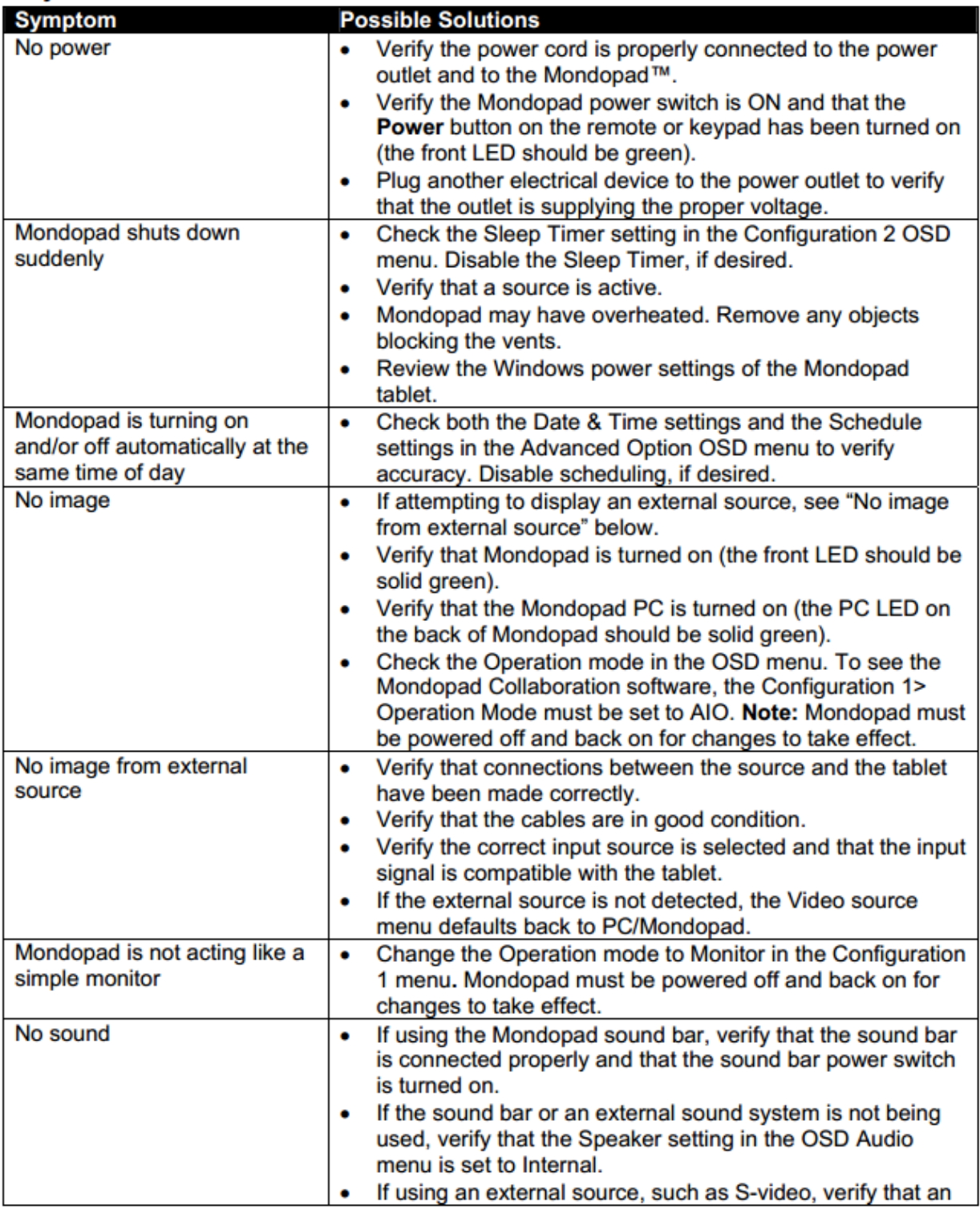

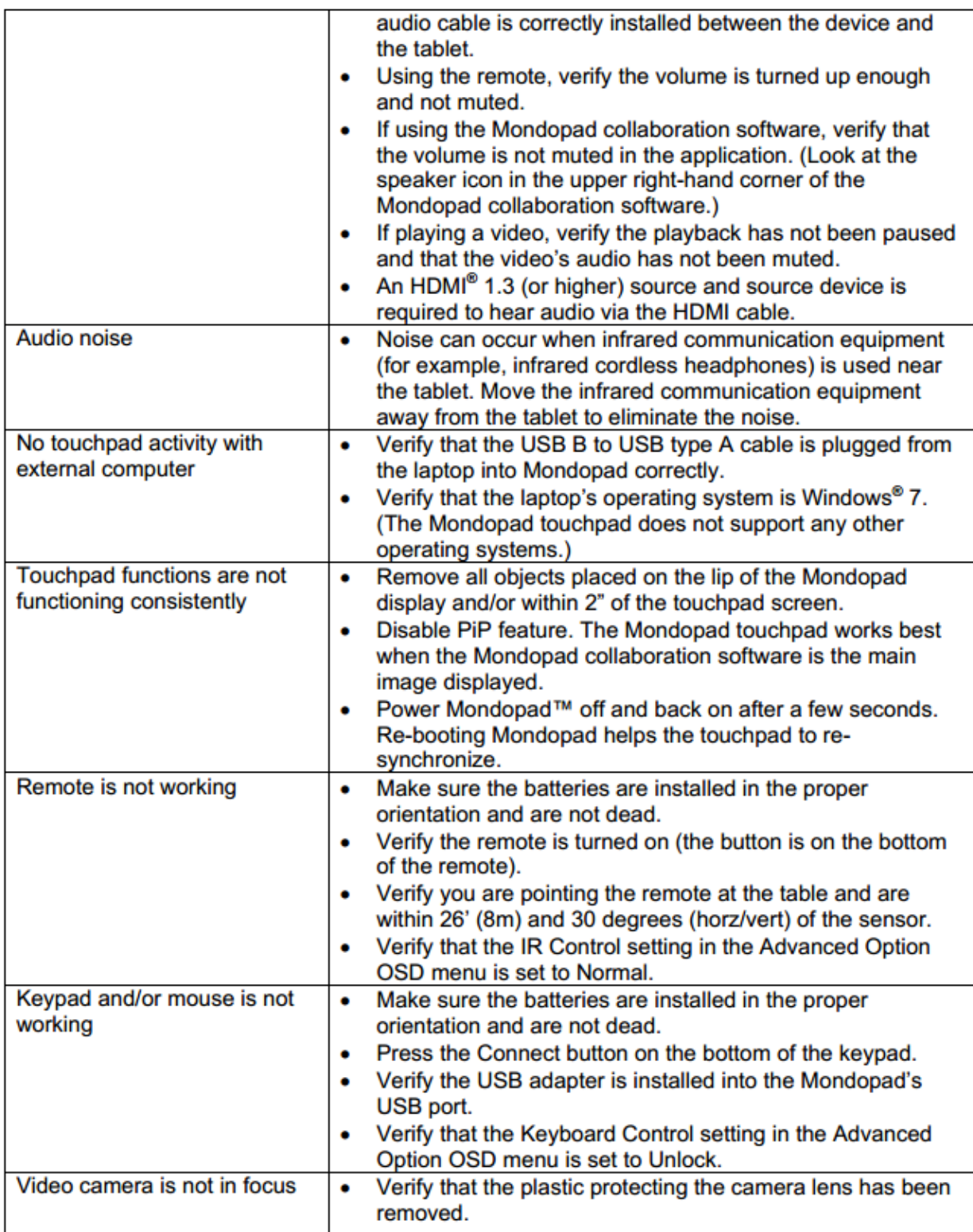